## **Covered Care Outside of the Area (Outside California)**

There may be situations during which you will need to access medical care outside of the State of California. In those situations, please follow the steps outlined below.

Where are you located?

Use Current Location 
Search Outside U.S.

## Go to https://blueshieldca.com/networkppo

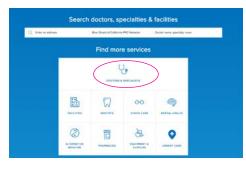

- 1. Select Doctors and Specialists
- 2. Enter Your Address

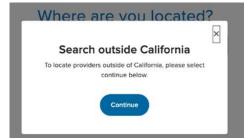

3. Select "Continue" to Search Providers Outside of California

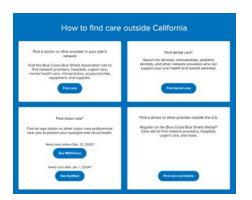

4. Click on "Find Care"

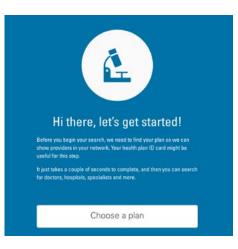

5. On the Pop-Up Window, Click on "Choose Plan" and Re-Enter Your Address

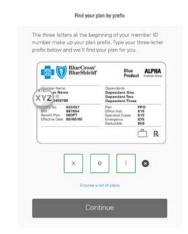

6. Enter "XEL" and Click "Continue"

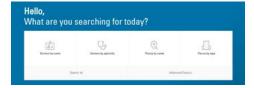

7. You Can Now Search by Name, Specialty, Facility Name or Facility Type